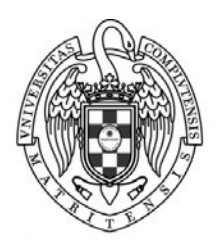

#### **UNIVERSIDAD COMPLUTENSE MADRID**

FACULTAD DE EDUCACIÓN -Centro de Formación del Profesorado-

#### --------------- **RECONOCIMIENTO DE CRÉDITOS DE LOS ESTUDIOS DE FORMACIÓN PROFESIONAL**

**Quien puede solicitarlo:** estudiantes que hayan cursado los estudios de Formación Profesional de Técnico Superior en Educación Infantil, Técnico superior en Integración Social o Técnico Superior en Animación Sociocultural.

**Plazo de solicitud:** 1 al 29 de julio de 2022

**Solicitud:** Se realizará **exclusivamente** a través de la aplicación habilitada al efecto por la Facultad de Educación – Centro de Formación del Profesorado, a la que se accede en el siguiente enlace: Solicitud de [reconocimiento](https://servcore.ccedu.ucm.es/FDE_HMLG) de estudios

## Importante: No se gestionará ningún documento o solicitud que no esté subido a la aplicación

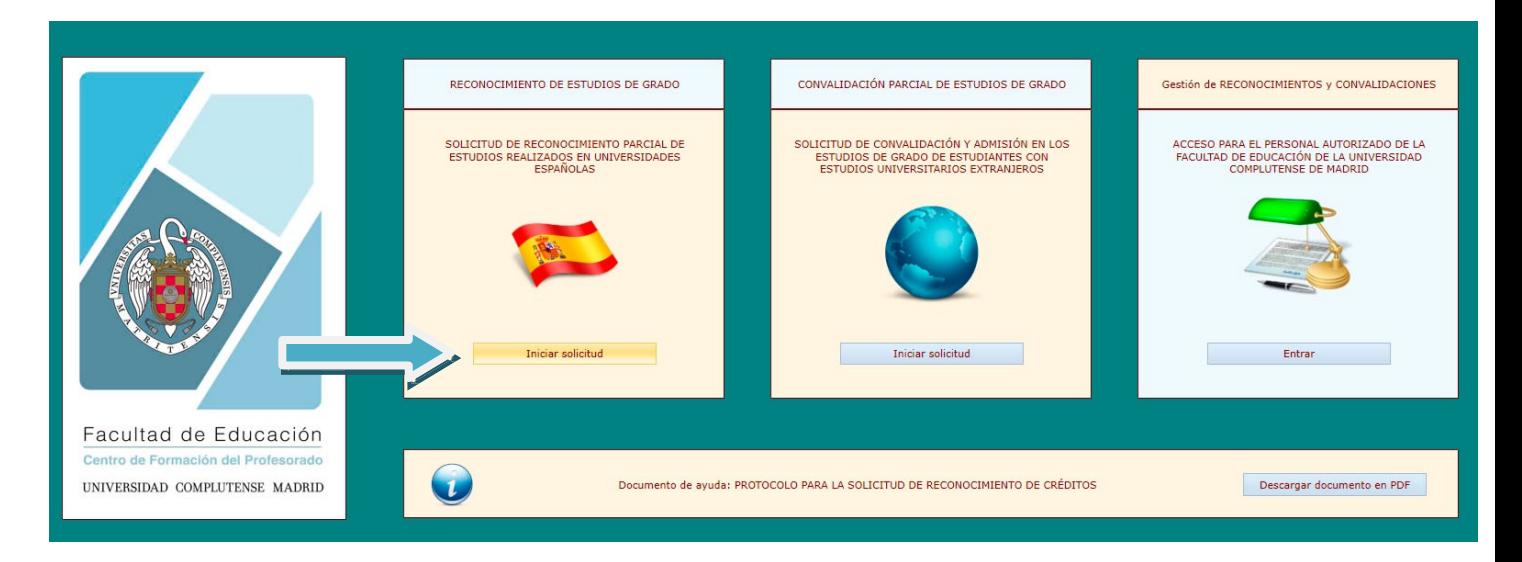

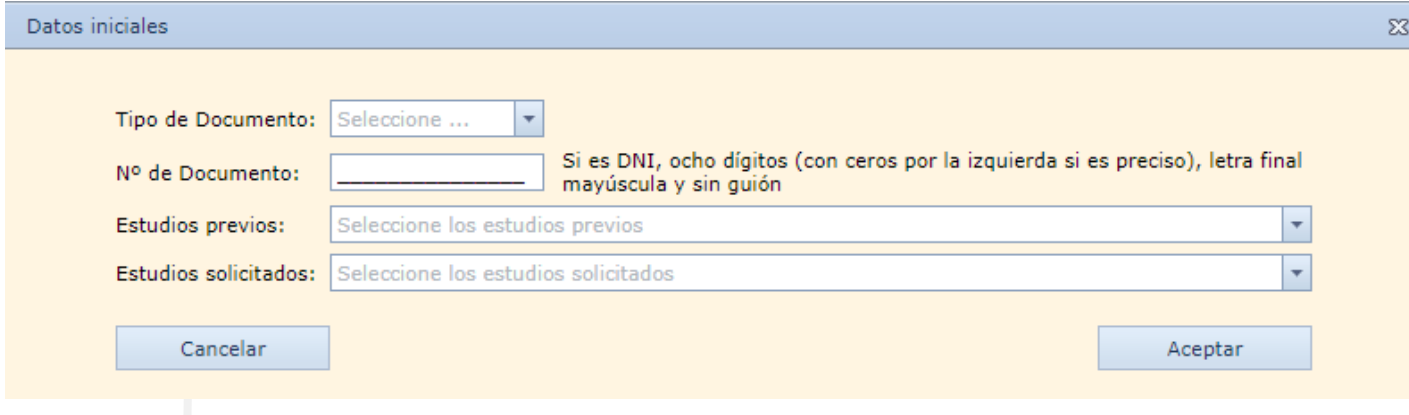

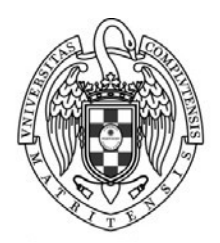

### **UNIVERSIDAD COMPLUTENSE MADRID**

FACULTAD DE EDUCACIÓN -Centro de Formación del Profesorado- ---------------

**Tasa a abonar:** 35 € (Sujeto a modificación Decreto de Tasas Públicas 2021-22).

Puedes solicitarlo:

- A través de la aplicación.
- Una vez solicitado en un plazo máximo de 72 horas recibirás en el correo electrónico indicado en la solicitud, el recibo para abonar las tasas.

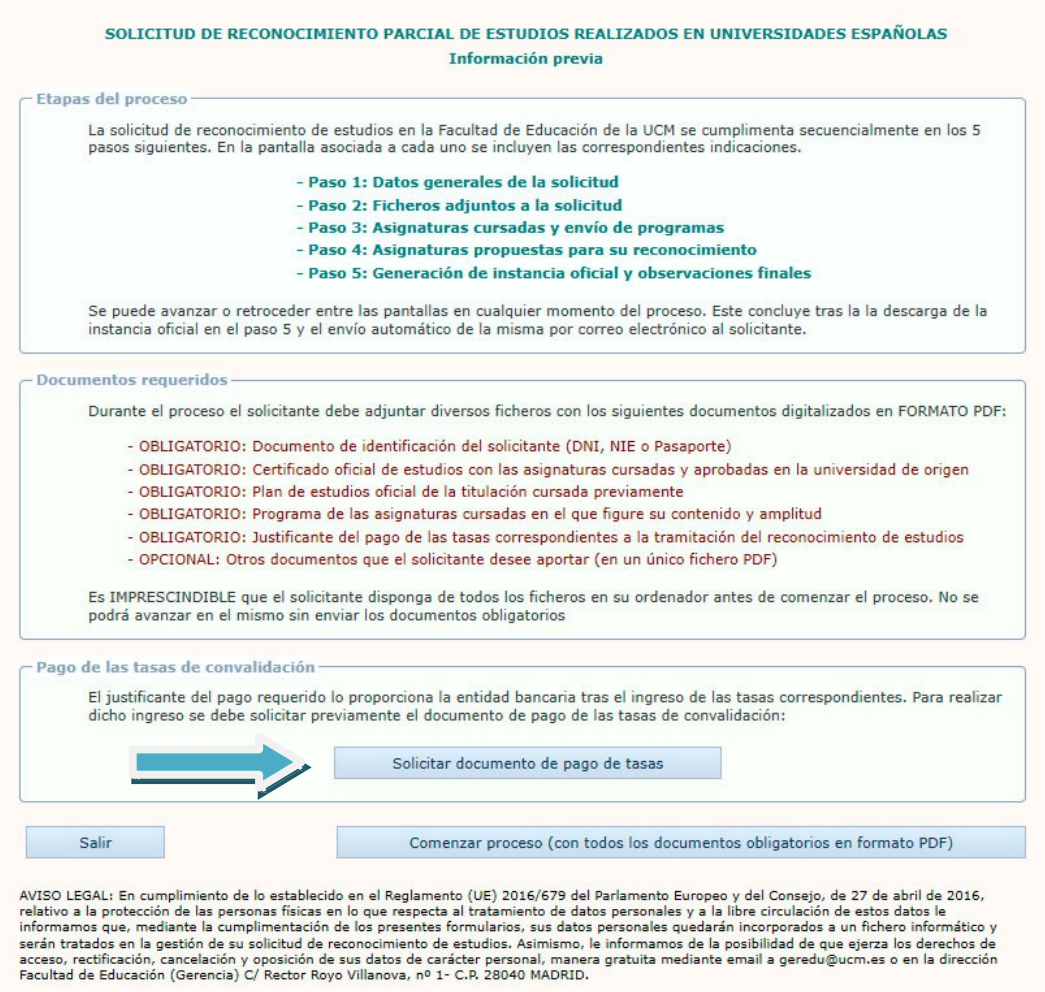

## **Documentación obligatoria a aportar:**

- Documento de identificación del solicitante (DNI, NIE o Pasaporte)
- Certificación Académica Personal de los Estudios de Formación Profesional.
- Justificante del pago de las tasas correspondientes a la tramitación del reconocimiento de estudios.
- La plataforma dispone de un apartado opcional para poder adjuntar otros documentos que crea necesario.

**IMPORTANTE: en este paso se facilitará un número de referencia que deberás anotar puesto que es fundamental para retomar el proceso si tienes que interrumpirlo y para poder finalizar la solicitud.**

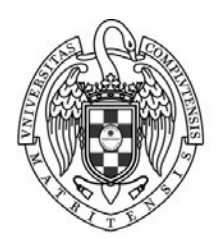

#### **UNIVERSIDAD COMPLUTENSE MADRID**

FACULTAD DE EDUCACIÓN -Centro de Formación del Profesorado- ---------------

#### SOLICITUD DE RECONOCIMIENTO PARCIAL DE ESTUDIOS REALIZADOS EN CENTROS DE FORMACIÓN PROFESIONAL

#### IMPORTANTE: Anota la referencia de tu instancia: OK143520

Será fundamental para realizar el proceso si tienes que interrumpirlo. Con ella y tu DNI desde el apartado de 'Gestión de RECONOCIMIENTOS y CONVALIDACIONES', el sistema recuperará todos los datos de las pantallas que hayas finalizado, entrando con el perfil de solicitante

Paso 2: Ficheros adjuntos a la solicitud

#### - Indicaciones generales

- Cada fichero puede enviarse tanta veces como se desee. El sistema considera solamente el último envío
- La denominación de los ficheros es libre. El sistema los renombra automáticamente en el servidor
- Todos los ficheros deben enviarse en formato PDF y con un tamáño máximo de 100 Mb por fichero
- Los ficheros enviados pueden descargarse del servidor en cualquier momento para verificar su contenido

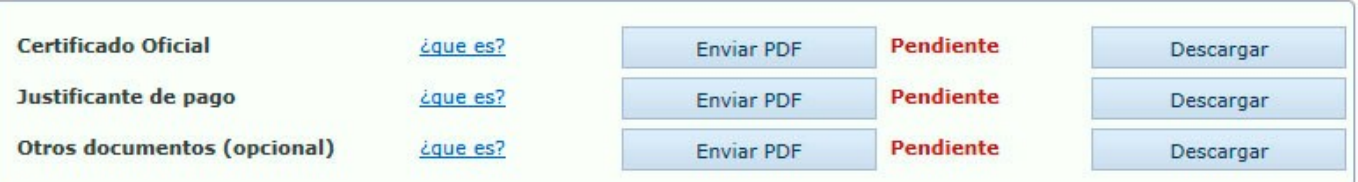

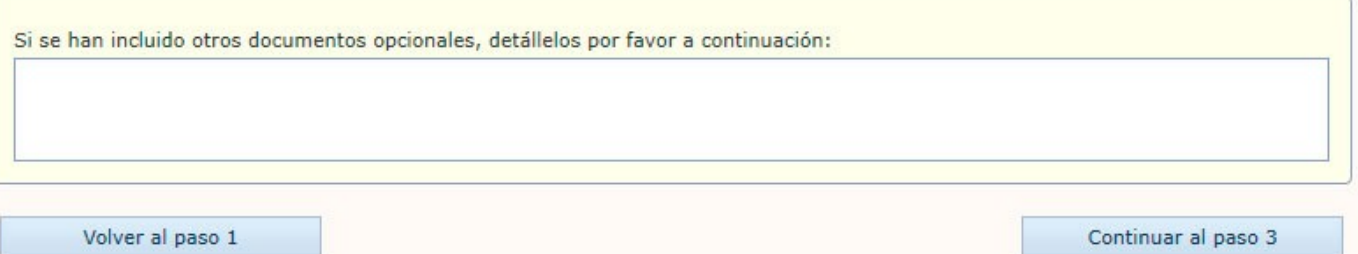

# **IMPORTANTE: NO SE GESTIONARÁ NINGÚN DOCUMENTO QUE NO ESTÉ SUBIDO EN ESTE APARTADO DE LA APLICACIÓN**

Una vez finalizado todos los pasos se generarán dos instancias. Una para el interesado y otra para la Universidad. Estas solicitudes se enviarán también al correo electrónico facilitado en la solicitud. Deberás firmar la instancia para la Universidad para adjuntarla en el siguiente paso.

Para poder finalizar el proceso deberás de acceder de nuevo a la plataforma a través del enlace "Gestión de Reconocimientos y Convalidaciones" y acceder con el Perfil Solicitante. Deberás indicar el número de referencia y tu DNI.

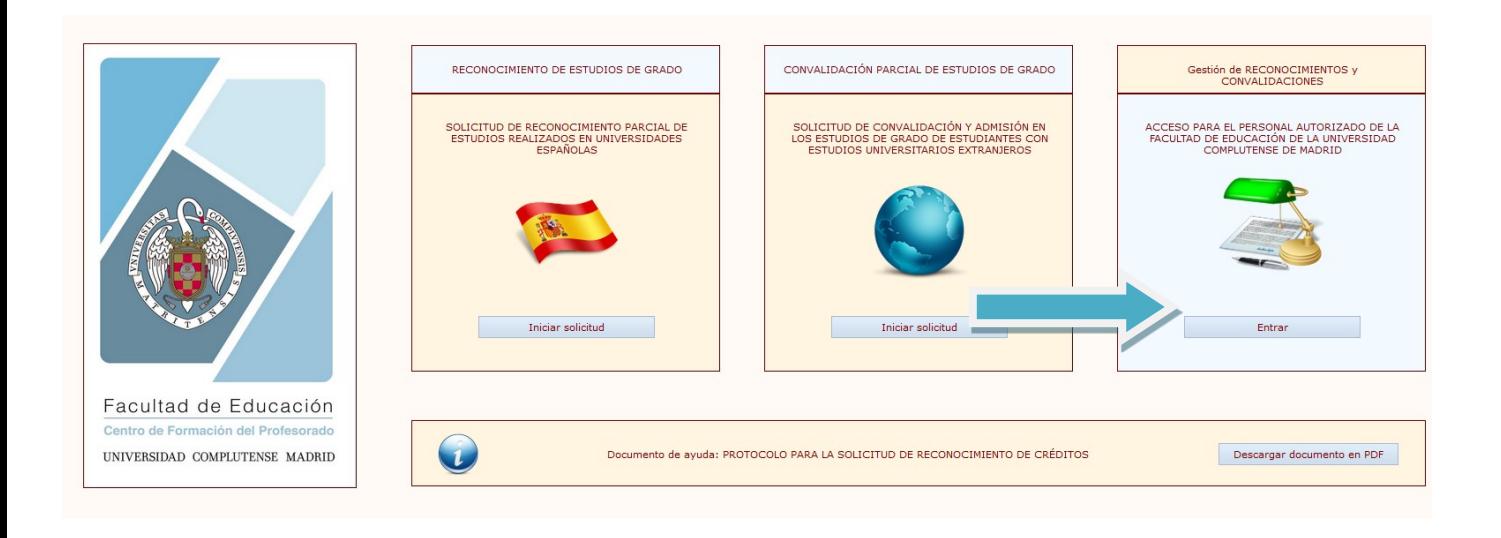

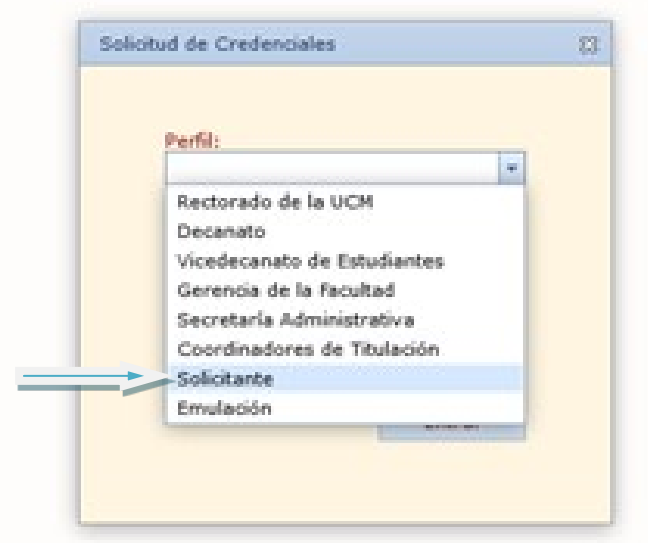

Deberás pinchar en la opción enviar instancia firmada para poder finalizar el proceso. Te llegará un correo de confirmación con la instancia firmada. A través de esta opción también podrás acceder a tu solicitud si no la pudiste terminar o necesitas completar documentación pinchando en cada una de las opciones.

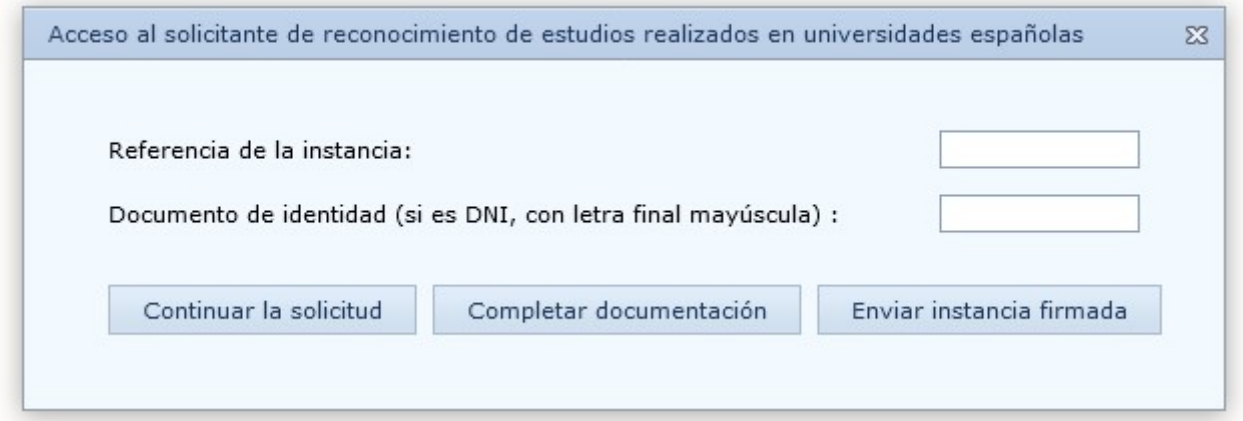

## **IMPORTANTE: No se valorará ninguna solicitud que no esté firmada.**

**Resolución:** Estudiada la petición recibirá por correo electrónico la resolución de la misma. Así mismo, desde el momento que esté hecha podrá visualizarlo a través de UCMnet.